# Getting started with Lazarus: Common controls

Michaël Van Canneyt

May 1, 2007

#### Abstract

In this next article on Getting started with Lazarus, more controls are investigated: editing controls, and (dropdown)list controls such as listboxes and comboboxes.

## 1 Introduction

In the previous article on working with Lazarus, simple controls were presented: Passive layouting controls such as panels and bevels. Simple active controls such as checkboxes, radiobuttons and groups of these controls were also covered.

In this article, some more active controls are discussed: edit controls and list controls. The edit controls allow users to enter texts - either a single line of text (in a TEdit control) or multiple lines of text (in a TMemo control). Both controls are descendents of TCustomEdit, which introduces some common behaviour for both types of controls.

Some specialized forms of the TEdit control exist: The TSpinEdit and TFloatSpinEdit controls, which allow editing of numerical values. The TEditButton control displays a speedbutton next to the control, which can be used for popping up some dialog: The TFileNameEdit, TDirectoryEdit, TDateEdit and TCalcEdit are specialized descendents of this control, which introduce specialized actions for the button. (the complete dependency tree is in figure [1](#page-0-0) on page [1.](#page-0-0))

The list controls introduced by Lazarus are the well-known TComboBox, TListbox and TCheckListBox controls, with some specialized descendents such as TColorBox, TColorListBox and TFileListBox. They allow to select one or more items from a scrollable list of items.

<span id="page-0-0"></span>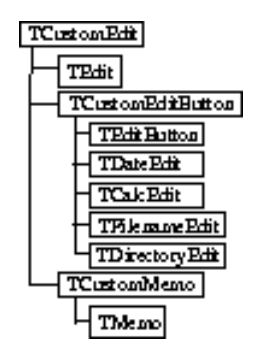

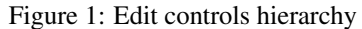

# 2 Basic edit controls

The most common input action for a user is probably typing some text in some field. This is done with the TEdit and TMemo controls. The difference between the 2 controls is that the former can only contain a single line of text, and the latter can handle more than one line of text. Both are descendents of TCustomEdit

The TEdit control has the following relevant properties:

- AutoSelect if set to True, the whole text in the edit control will be selected when the control receives focus. This means that as soon as the user types some text in the edit control, any previous text will be completely overwritten with the newly typed text. If set to False (the default) then newly typed text will simply be inserted at the cursor position.
- Charcase determines the case of typed text: ecNormal will leave any typed letters as-is. ecLowercase will translate any text to lowercase characters. ecUppercase will transform any typed letters to uppercase letters.
- EchoMode Determines how typed characters are shown in the edit control: emNormal means they are shown exactly as they are typed by the user. A value of emNone means the user is typing blind: no characters are echoed to the screen. Lastly, emPassword means that the password character is substituted for all characters which the user types in the box.
- MaxLength If set to a value larger than zero, this value will be used as the maximum length of the text the user can enter. If the maximum length is reached, any characters the user types will be discarded. (this includes copy and paste actions)
- PasswordChar If EchoMode is set to emPassword then all letters in the Text property will be substituted by this character prior to displaying the text. Note that the Text property retains it's original value (i.e. what the user typed).
- Read-Only If set to True, the edit control is read-only. This means the user cannot type anything in the control. In difference with setting the Enabled property to False, the control is still active, and the user can still give focus to the control, and can for example select the text in the control.
- SelLength this run-time property returns the length of the selection in characters. It can also be set.
- SelStart this run-time property returns the position of start of the the selection. It can also be set, and will cause the cursor to move. Note that the position is zero-based.
- SelText this is the selected text in the edit control. It can be retrieved, but can also be set. Any previous selection will be replaced by the new value of this property, regardless of whether the control is in insert or overwrite mode.
- Text This is the actual text displayed in the control.

The following events are important:

- OnChange Fired whenever the text is changed in the edit box it is e.g. fired for each typed character.
- OnKeyPress is fired whenever a key is pressed: this event can be used to disable certain keys when typing in the control.

OnEditingDone is fired when the user has finished editing the contents in the edit control. Currently, 2 actions will trigger this event: the focus leaves the control, or the ENTER key is pressed. Using this event to check for changes is preferred if a time-consuming check must be done: the event is fired less often than the OnChange event.

The meaning of all these properties and events is demonstrated in the first application (editdemo). It has a simple main form, which allows to set most properties of a TEdit instance (called ETest) with the help of some specialized editors.

The use of the OnKeyPress event is demonstrated with a second edit control: if the text of this second control is not empty, the text is used to determine which characters can be entered in the test edit control. The OnKeyPress event is coded as follows:

```
procedure TMainForm.ETestKeyPress(Sender: TObject;
                                   var Key: char);
Var
 S : String;
begin
  // Only check alphanumerical characters.
  if Upcase(Key) in ['A'..'Z','0'..'9'] then
   begin
    S:=EAllowedChars.Text;
    If (S \ll '') and (Pos(Key, S)=0) then
      Key:=\#0;
    end;
end;
```
If the key is a alphanumerical characters, the event handler checks if it appears in the text entered in the edit control EAllowedChars. If it is not, the key is set to #0, causing it to be ignored.

The SelStart and SelLength properties are demonstrated using 2 spinedit controls and a button: As soon as the button is clicked, it reads the begin and end position for the selection from the 2 spinedit controls, and if these positions are valid, sets the SelStart and SelLength properties:

```
procedure TMainForm.BSelectClick(Sender: TObject);
begin
  If SEFrom.Value>=Length(ETest.Text) then
    Raise Exception.Create(SErrSelStartTooBig);
  If SETill.Value>=Length(ETest.Text) then
    Raise Exception.Create(SErrSelEndTooBig);
  If SETill.Value<SEFrom.Value then
    Raise Exception.Create(SErrTillSmallerThanFrom);
  ETest.SelStart:=SEFrom.Value;
  ETest.SelLength:=(SEtill.Value-SEFrom.Value);
end;
```
Similarly, the SelText property can be demonstrated with an edit control (ESel) and a button (BSetSelection). As soon as the button is clicked, the selection in the ETest edit control is replaced with the text in the ESel edit control:

procedure TMainForm.BSetSelectionClick(Sender: TObject);

<span id="page-3-0"></span>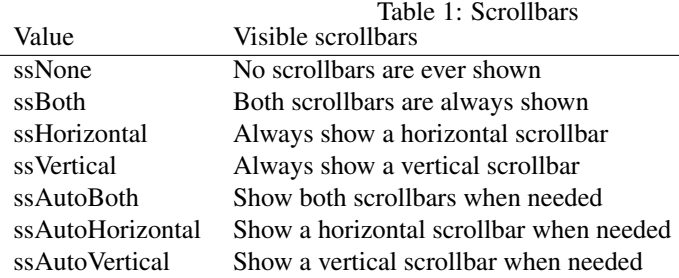

begin

ETest.SelText:=ESel.Text; end;

The selection can be cleared with a single method call: ClearSelection. The whole text of the control can be cleared with the Clear method of TEdit. 2 buttons have been dropped on the form to demonstrate these methods.

The TMemo control has the same function as the TEdit control, but allows to enter multiple lines of text: the number of lines is not really limited. The control has the possibility to display scrollbars if the length of the lines is too long, or if the number of lines is bigger than the number of lines that can be displayed at once. Because of these features, the TMemo control has quite different properties than the TEdit control:

- Lines this is the main property of the memo control: the lines of text that are displayed in the control: a TStrings instance. Any changes to the stringlist are immediatly displayed in the control.
- ReadOnly As in TEdit the contents of the control can be seen but not edited.
- ScrollBars This property determines when horizontal or vertical scrollbars are shown. The allowed values are shown in table [1.](#page-3-0)
- WantTabs if set to True, the TAB key is used by the memo control: it will display a tab character. The normal behaviour (when this value is False) is to switch focus to the next control.
- WordWrap if set to  $True$ , when text is typed which is longer than the length of a visible line, the text will be wrapped to the next line.

The SelText, SelStart and SelLength properties function as in the TEdit control, which is not entirely convenient: the position origin is relative to the first character of the first line in the control.

Likewise, the Clear and ClearSelection methods of TMemo do the same as the methods in TEdit.

All this is demonstrated in the second demo application: memodemo. The application is not that different from the edit application. An extra button exists (BFill), which fills the memo with a lot of data (standard 50.000 lines). Depending on the operating system, this operation can be very slow, since the addition of each line can cause the control to repaint itself. Obviously, this is a time-consuming operation, which should be avoided if possible. Luckily, there is a way to do this:

Under the BFill button is a CBOptimize checkbox. When checked, the filling routine calls the BeginUpdate at the start of the filling routine, and calls EndUpdate at the end of the filling routine. Both are methods of the Lines property of the memo. The effect

of this is that the memo will only update itself once, at the EndUpdate call. The routine FillMemo looks like this:

```
procedure TMainForm.FillMemo(B : Boolean);
Const
  LineCount = 50000;
Var
  I : Integer;
  Start : TDateTime;
  S : String;
begin
  Start:=Now;
  With MTest.Lines do
   begin
    If B then
      BeginUpdate;
    try
      Clear;
      For I:=1 to LineCount do
        Add('This is line '+IntToStr(I));
    Finally
      If B then EndUpdate;
    end;
    S:=FormatDateTime('hh:nn:ss.zzz',Now-Start);
    S:=Format(SFillTime, [LineCount, S]);
    ShowMessage(S);
    end;
```
end;

At the end of the routine, the time it took to fill the memo with 50.000 lines is displayed. On some widget sets, the difference between the optimized routine and the 'normal' routine is not big, but on others it can be very big: it is therefore recommended always to surround heavy modifications of the lines property with calls to BeginUpdate and EndUpdate, best in a Try...Finally block to avoid errors (lockup) in case of an exception.

## 3 Specialized edit controls

The TEdit and TMemo controls are the basic editing controls. As shown in figure [1](#page-0-0) on page [1,](#page-0-0) there are quite some more edit controls, descendent from the TCustomEditButton control. This control is an ordinary edit control, but has a speedbutton control attached to it, which can be clicked. In the controls delivered with Lazarus, the button is used to pop up a dialog. The result of the dialog (in some form) is then stored as the edit text.

The TEditButton control is a TCustomEditButton descendent which simply published the newly introduced properties and events. The following properties are published:

- ButtonWidth Width of the speedbutton. The height is always equal to the height of the edit control.
- ButtonOnlyWhenFocused If set to True, the speedbutton is only visible when the edit control has focus.

DirectInput if set to True, the user can type a value in the edit control. If it is set to False, the only way to enter something in the edit control is by clicking the speedbutton, thus allowing more control over the entered values.

Flat if set to True, the speedbutton has a flat look.

Glyph Contains the image shown in the button.

NumGlyphs Number of images in the glyph.

OnButtonClick Event triggered when the user clicks the speedbutton.

The effect of the various properties can be tested in the editbuttondemo application. The OnButtonClick event is coded as follows:

```
procedure TMainForm.ETestButtonClick(Sender: TObject);
Var
  S: String;
begin
  S:=ETest.Text;
  If InputQuery(SPromptCaption, SPrompt, S) then
    ETest.Text:=S;
end;
```
The InputQuery call is a standard call in the LCL, declared as follows:

Function InputQuery(Const ACaption, APrompt : String; Var AValue : String) : Boolean;

It shows a dialog with caption ACaption and prompts the user with message APrompt to enter a string. The string is returnedin AValue. If AValue is not empty when the function is called, it is set as the default value. The function returns True if the user ended the dialog with the 'OK' button, it returns False otherwise.

Several controls are descended from TCustomEditButton:

- TFileNameEdit the dialog popped up is one of the filename dialogs. When the dialog is closed, the selected filename is set as the text of the edit control. The control has some extra properties which control the kind of dialog that is shown, plus all the common properties of the file dialogs. It has an extra event OnAcceptFileName, which can be used to verify and possibly change the selected filename.
- TDirectoryEdit the dialog popped up is the directory selection dialog. When the dialog is closed, the selected directory is set as the text of the edit control. The control has some extra properties which control the appearance of the directory dialog.
- TDateEdit when the speedbutton is clicked, a small calendar pops op, and the user can select a date. The selected date is set as the text of the edit control.
- TCalcEdit when the speedbutton is clicked, a small calculator pops op, and the user can perform some calculation. The calculated value is set as the text of the edit control.

All these controls are demonstrated in the various demo applications. In figure figure [2](#page-6-0) on page [7,](#page-6-0) some of the demo applications are shown.

<span id="page-6-0"></span>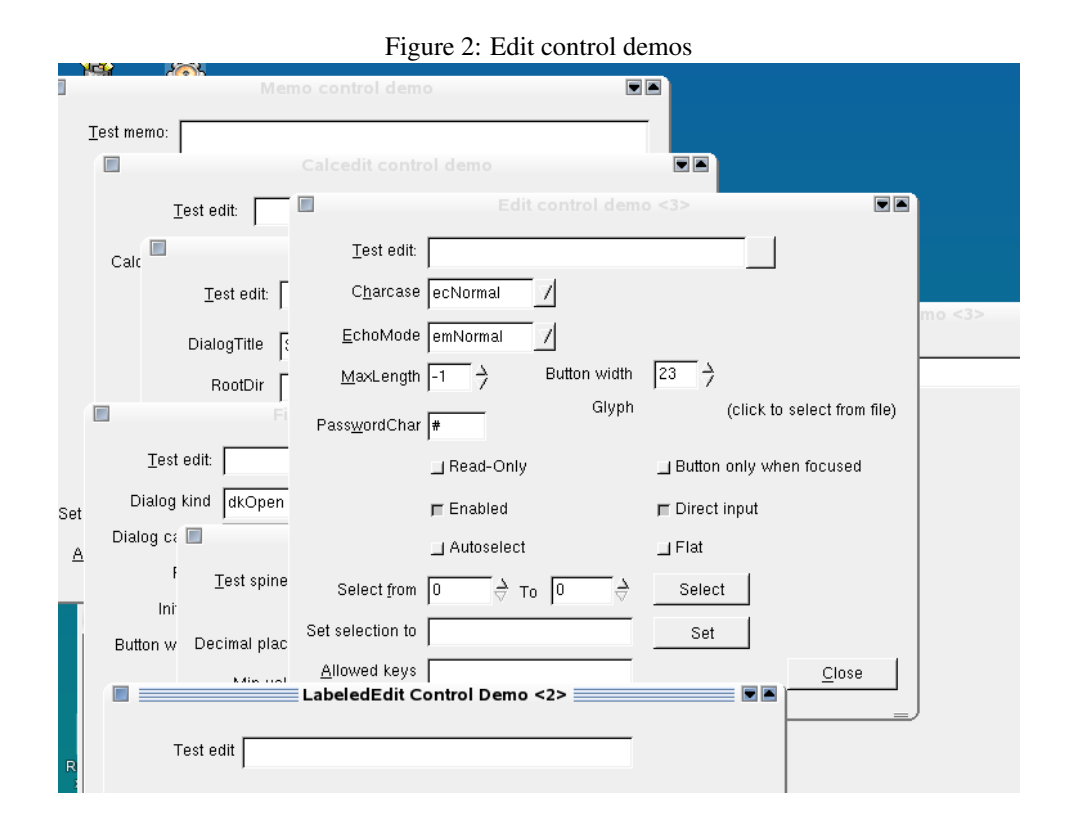

2 edit controls do not appear on the class hierarchy chart: TSpinEdit and TFloatSpinEdit. These controls are useful for editing an integer or floating-point value: they have up and down arrows attached to them, which can be used to increment or decrement the value shown in the edit control. They are not on the list because they do not descend from TCustomEdit. Instead, they descend directly from TWinControl. Nevertheless, these controls have roughly the same properties as a TCustomEdit control, and have some extra properties which control their appearance.

- Decimals The number of decimal places shown in the control this property is only present in the TFloatSpinEdit control.
- Increment The amount by which the value shown in the control is incremented or decremented when one of the up/down arrows is clicked.

Maxvalue The maximum value that can be shown in the control.

MinValue The minimum value that can be shown in the control.

These values and their impact can be tested in the provided test applications.

#### 4 Listboxes

Listboxes can be used to select one or more items from a list. The list of is always visible in a TListBox control. The function of this control (to select one or more items from a list of items) is similar to that of the radiogroup or checkgroup. However, the radiogroup or checkgroup are not scrollable, which makes them unsuitable for large lists: the listbox shows as many items as possible, but allows to scroll in the complete list.

The list of items consists of a list of strings - a TStrings instance, but both controls have support for drawing the items, so it's possible to represent the items in a graphically attractive way.

The listbox is the more simple control of the 2. It simply shows the list of items, and the user can select one of the items by clicking on it. The behaviour of the listbox is controlled by the following properties:

- ExtendedSelect if set to True (the default) then extended selection mechanisms become available when the control is in multiselect mode: CTRL-Clicking to add an item to a selection, or Shift-Click to add an item. If set to False, items must be selected (or deselected) by double-clicking them.
- IntegralHeight If True, an item won't be drawn unless it fits completely in the listbox.
- ItemIndex the index of the selected item in the list if the list is not in multiselect mode. This is a run-time property. The index is zero-based.
- Itemheight The height of an item (in pixels).

Items the list of strings that is shown in the list.

- Multiselect If set to True, multiple items can be selected from the list.
- Selected a boolean array property: for each item in the list, the array indicates whether it is selected (True) or not (False). This property can be used only when the list is in multiselect mode.

Sorted if  $True$ , the items in the list are kept sorted.

Style determines whether the listbox is an ordinary listbox (1bStandard), an ownerdrawn listbox with fixed height for the items (lbOwnerDrawFixed) or with variable height (lbOwnerDrawVariable). In both cases, the OnDrawItem event must be used to draw the items in the list.

TopIndex The (zero based) index of the item that is shown at the top of the list.

All these properties are demonstrated in the listboxdemo application. The Delete button shows how to use the Selected property to determine which items are selected:

procedure TMainForm.BDeleteClick(Sender: TObject);

```
Var
  I : Integer;
begin
  With LBTest do
    if MultiSelect then
      begin
      For I:=Items.Count-1 downto 0 do
        If Selected[i] then
          Items.Delete(I);
      end
    else
      Items.Delete(ItemIndex);
end;
```
Note that the list is traversed in reverse order.

The remark made for the memo control - about adding a lot of items to the list - is also valid for listboxes: when doing a long list of changes to the Items property, it's best to enclose this operation in a BeginUpdate/EndUpdate pair of statements. This is again demonstrated by the fill button in the demo application.

The fact that the Items property of a TListbox is of type  $TString$  is quite useful: the Objects property can be used to associate an object with each of the items in the list: this can be useful for OwnerDraw listboxes, or for small database objects. This can be easily demonstrated. Assume a small database application, which manages a collection of songs (e.g. for a playlist). Each song (TSong) is an item in a collection (TSongs), which forms the playlist. The classes could look as follows:

```
Type
TGenre = (qUnknown, qRock, qClassic, qSoul, qPop, qHouse, qFolk, qBlues);
{ TSong }
TSong = Class(TCollectionItem)
Published
  Property Author : String Read FAuthor Write FAuthor;
  Property Title : String Read FTitle Write FTitle;
  Property Duration : TDateTime Read FDuration Write FDuration;
  Property Genre : TGenre Read FGenre Write FGenre;
  Property Album : String Read FAlbum Write FAlBum;
end;
{ TSongs }
TSongs = Class(TCollection)
Public
  Procedure Populate;
  Property Songs[Index : Integer] : TSong Read GetSong
                                         Write SetSong; Default;
```

```
end;
```
The playlist TSongs can be shown in a TListBox component on a form using the title and optionally the author. As soon as the user selects one of the items in the listbox, the rest of the data can be shown in edit controls, allowing the user to edit them. The application can look as in figure [3](#page-9-0) on page [10.](#page-9-0) Assuming the form has an instance FSongs of type TSongs, the filling routine for the listbox on the left side can be coded as follows:

```
procedure TMainForm.ShowSongs;
Var
  I : Integer;
begin
  For i:=0 to FSongs.Count-1 do
    AddSong(FSongs[i]);
  If FSongs.Count>0 then
    begin
    LBSongs.ItemIndex:=0;
    ShowSong;
    end;
end;
```
<span id="page-9-0"></span>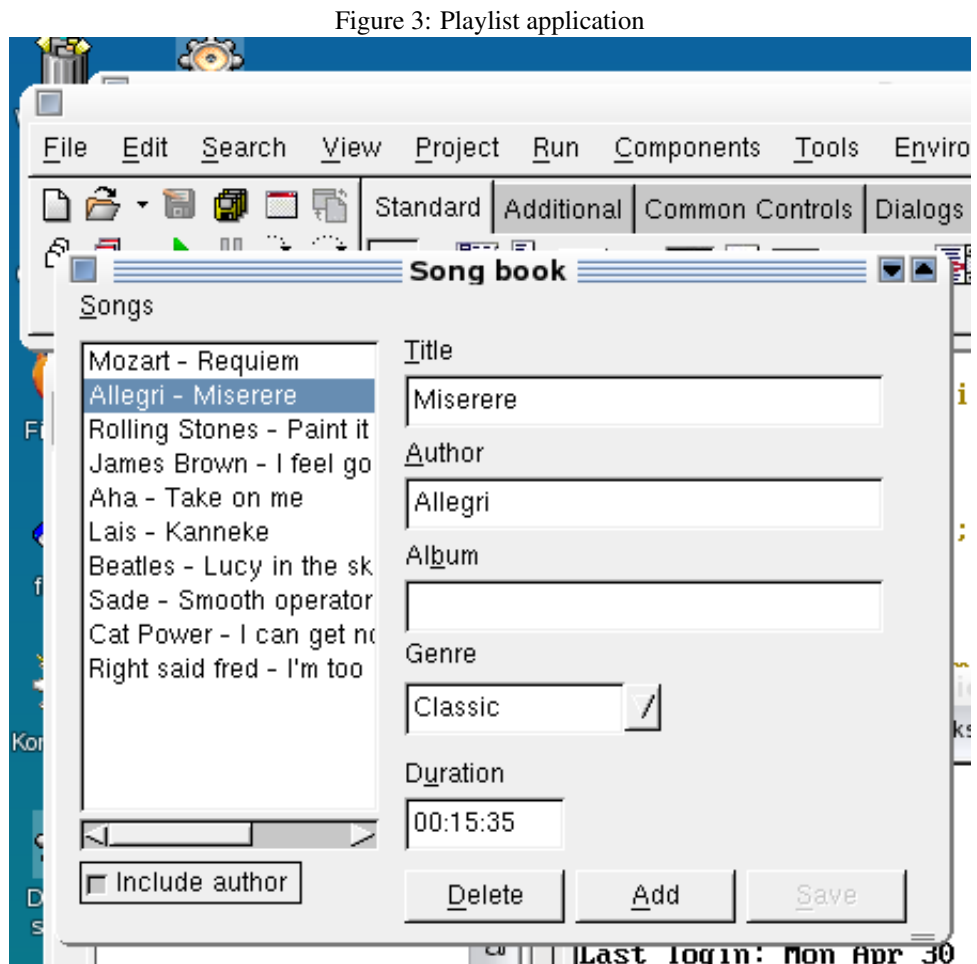

The actual work is done by the AddSong procedure. The second part of the ShowSongs procedure is simply making sure that a song is selected, and showing the details of this song. The AddSong routine is coded as follows:

```
function TMainForm.AddSong(S : TSong) : Integer;
begin
 Result:=LBSongs.Items.AddObject(SongCaption(S),S);
end;
```
As can be seen, the AddObject procedure is used to add both a description of the song as well as the song object itself to the Items property of the listbox. The SongCaption function constructs a display text from a song object:

```
function TMainForm.SongCaption(S : TSong) : string;
begin
 Result:=S.Title;
  If CBAuthor.Checked then
    Result:=S.Author+' - '+Result;
end;
```
It takes into account the setting of the 'Authors' checkbox.

The AddSong function above returns also the Index property of the newly added item (as returned by AddObject) This is used to set the current item when a new song is added:

```
procedure TMainForm.BaddClick(Sender: TObject);
Var
 S : TSong;
begin
  S:=FSongs.Add as TSong;
  S. Author: ='New author';
  S.Title:='New song';
  LBSongs.ItemIndex:=AddSong(S);
  ShowSong;
end;
```
More methods deal with the listbox objects, but the interested reader is referred to the sources of the demo application (listboxobjects).

The MultiSelect property of a TListBox determines whether a user can select more than one item in the listbox. From a user's point of view, it may be preferrable to have a checkbox next to the items he wants selected, such as in a TCheckGroup control. The TCheckListBox shows all it's items with a checkbox in front of it. The state of each checkbox can be verified using the Checked array property. The demo application checklistboxdemo has a button which, when clicked, executes the following code:

```
procedure TMainForm.BShowClick(Sender: TObject);
Var
  I : Integer;
  S : String;
```

```
begin
  S:=SCheckedItems;
  For I:=0 to LBTest.Items.Count-1 do
    If LBTest.Checked[i] then
      S:=S+sLinebreak+LBTest.Items[i];
  ShowMessage(S);
end;
```
It simply loops over all items, and saves the ones that are checked. Note that the TCheckListBox still has the MultiSelect property, and the Selected array such as they exist in TListbox. The Checked and Selected properties are independent of each other and can both be used.

Another descendent of the TListBox control is the TFileListBox. It can be used to show a list of files from a directory, allowing the user can select some files. There are 2 properties which determine which list of files is shown:

- Directory The directory from which files should be shown. This property currently is not published, and should be set run-time.
- FileName is the name of the currently selected file.
- FileType The attributes which a file should have to be shown in the listbox. The values are equivalent to the values used in the FindFirst/FindNext calls found in the sysutils unit.
- Mask A file mask specification, as used in FindFirst call of the sysutils unit. Do not specify a path here.

The UpdateFileList method can be used to update the list of files. It's called automatically when one of the above properties is changed. The filelistboxdemo application shows how to use this component.

The TColorListbox control is a descendent of TListbox which allows to select a set of colors in a list of pre-defined system colors (the number of items in the list is determined by the Palette property). Each color is shown as a name with a small square in front of it, colored in the appropriate color. The shown colors are available in the Colors array property - this is useful when determining which colors are selected when the listbox allows to select multiple colors. If only a single color can be selected, the selected color is available in the Selection property - it can be both read and set.

#### 5 Combobox

The TComboBox control can be used for the same purposes as a listbox. In difference with a TListbox control, the list of items to select from is always hidden and can be shown using a button, which will cause the list to drop down. As a result, the TCombobox control uses less room than a listbox or a radiogroup.

Additionally, an item which is not present in the list of items can be entered in the combobox by simply typing the text in the editable part of the control: in this case the combobox acts as a normal edit control, with a list of predefined values from which the text can quickly be set, much like a histroy list. This behaviour is customizable.

The TCombobox control has a lot of properties controlling it's behaviour:

- ArrowKeysTraverseList if set to True, using the Up and Down arrows while the control has focus, will select the previous or next item in the list. If  $False$ , the mouse must be used to select an item.
- AutoComplete If set to True, when typing text in the control, the text will be completed with the first matching text in the items. A match is found when the item starts with the same characters as the already typed text. Much like an 'incremental search' kind of behaviour.
- AutoCompleteText can be used to fine-tune the autocomplete option. It is a set with various values, which are self-explaining. Including the first item in the set (cbActEnabled) is equivalent to setting the AutoComplete property.
- AutoDropDown if set to True, then the list will be made visible as soon as a character is typed in the combobox.
- AutoSelect is the same as for the TEdit control: if set to True, the whole text is selected when the combobox gets control.
- CharCase is also the same as for the TEdit control: it determines the case (upper/lowercase) of the typed characters.
- Dropdowncount Determines how many items are shown when the dropdown list is shown. If more items are in the list than the value set here, scrollbars will be shown to allow scrolling in the list.
- ItemHeight The height of the items in the list.
- ItemIndex The index of the currently selected item. It can also be set: it has only a meaning if the style is one of csDropDownList or one of the ownerdraw styles
- ItemWidth The width of the dropdown list in pixels
- MaxLength The maximum length of text that can be shown. Note that if the text of an item in the list is longer than the value specified here, the text will be clipped.
- Sorted Determines whether the items in the list appear sorted.
- Style can be used to specify the style of the combobox.
- The  $\text{Style property}$  can have several values:
- csDropDown the user can enter text freely, and can use the list to set the text to a predefined value. Newly entered texts are not automatically added to the list.
- csDropDownList The user can only select a value which appears in the list.
- csOwnerDrawFixed Like csDropDownList, but the items are drawn in the OnDrawItem event, with fixed heights.
- csOwnerDrawVariable Like csDropDownList, but the items are drawn in the OnDrawItem event, with variable heights.
- csSimple On Windows, this gives the combobox the appearance of an edit control with a listbox under it (i.e. the list is always visible). Other than that the control acts like a csDropDown combobox. On other platforms, this value equals the csDropDown style.

<span id="page-13-0"></span>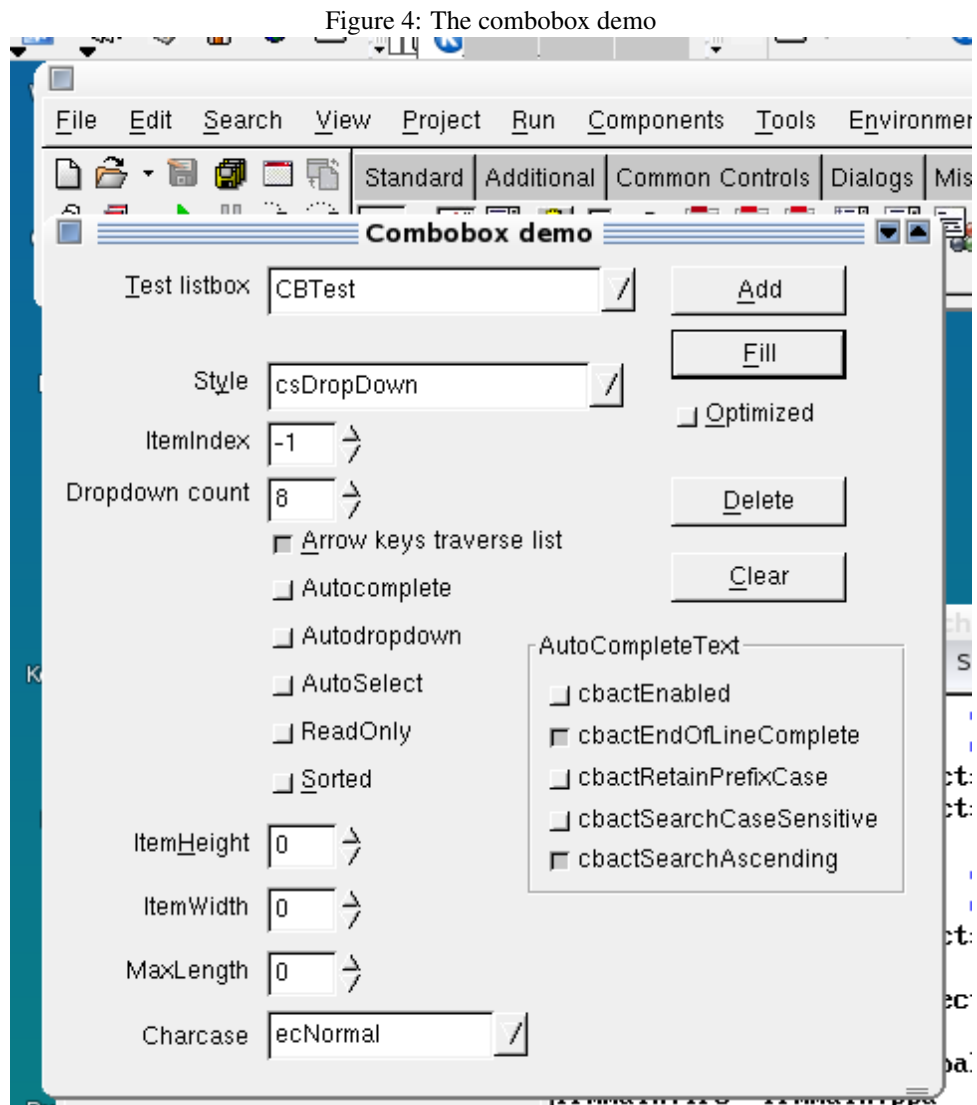

The combobox is demonstrated in the comboboxdemo application, as in figure [4](#page-13-0) on page [14.](#page-13-0)

As for the Listbox, the Items property is of type TStrings, and objects can again be associated with it. The songs application demonstrated above, can be adapted to use this: Instead of making the author a string in the TSong class, a separate TAuthor class is introduced which introduces some new properties:

```
TAuthor = Class(TCollectionItem)
Published
 Property Name : String Read FName write FName;
 Property FirstName : String Read FFirstName Write FFirstName;
  property IsGroup : Boolean Read FIsGroup Write FIsGroup;
end;
```
The simple edit control to edit the author can now be replaced with a combobox (CBAuthor), which shows the name of the author, but keeps a reference to the TAuthor instances of the list of authors in the Objects property. This instance can then be used to set the Author property of the TSong instance when the user selects an author. Likewise, when showing the details of an author, the ItemIndex property of the combobox can be set to the index of the TAuthor instance in the items:

```
procedure TMainForm.SetAuthor(const AValue: TAuthor);
begin
  With CBAuthor do
    if (AValue=Nil) then
      ItemIndex:=-1
    else
      Itemindex:=Items.IndexOfObject(AValue);
end;
```
The rest of the code can be found in the comboboxobjects demo application.

The TColorBox control is a descendent of TComboBox which allows to select a color in a list of pre-defined system colors (the number of items in the list is determined by the Palette property). Each color is shown as a name with a small square in front of it, colored in the appropriate color. The selected color is available in the Selection property - it can be both read and set; Like the TColorListbox, the shown colors are available in the Colors array property.

# 6 Conclusion

In this article, 16 controls available by default in the LCL were discussed. While these are considered to be more simple controls, they offer a wealth of possibilities: all of them are very customizable, simply by setting a few properties. Their versatility is demonstrated further by the fact that they in fact descend from 4 basic controls: the Edit control, the Memo control, the Listbox and Combobox. By slightly changing the behaviour of one out of these basic controls, a wealth of new controls can be created, making common programming tasks easy and freeing the time of the programmer for the real challenge: creating a good-looking user application.